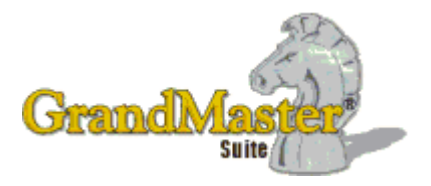

# **GrandMaster Suite Release Notes**

The release notes included in this document are cumulative and include changes beginning from our 2017 releases.

# **JUNE 22, 2018 (V13.01)**

# **Summary of Changes**

- **The province of Ontario withdrew the proposed tax change for July 1. The Ontario tax has been changed back to Jan 1 requirements.**
- **The import file names has been changed to put quotation marks on names with multi-space within the name.**
- **The Vacation pay(box 17) on ROE was defaulting to code 2. It will now use appropriate settings.**
- **Calculation Totals Report was hanging when print-to-screen was chosen.**

**JUNE 15, 2018 (V13.00)**

#### **Summary of Changes**

- **July 1 tax changes, only affects the provinces of Ontario and Prince Edward Island. These are quite minor changes. Higher taxes for ON and TD1 changed for PEI.**
- **Added a Draft mode for ROE's on web for uploading a file. This will enable you to upload then make changes on the web.**
- **Fixed a problem with the Import where in some cases it would get the wrong WCB province. This would only affect payrolls with employees in multi province.**
- **More minor changes to the Print-to-Screen option.**

**April 14, 2018 (V12.08)**

#### **Summary of Changes**

- **Corrected a problem with the QPIP maximum for Quebec. The 2017 rate (\$72,500) was not changed to 2018 rate of (\$74,000).**
- **Print problem where occasionally the same page over and over again.**
- **EI Maximum for Quebec if employees worked in two provinces in same pay period.**

**March 19, 2018 (V12.08)**

 **Corrected a problem with the Reversal Pay Calculation where the EI and WCB were not being reversed properly.**

**March 13, 2018 (V12.07)**

### **Summary of Changes**

- **Corrected a problem with printing the same page repeatedly.**
- **Corrected a problem with EI when multi-province caused a failed calculation and an incorrect Journal Entry.**

#### **February 9, 2018 (V12.06)**

#### **Summary of Changes**

- **Corrected problem with QPIP for Quebec when over maximum.**
- **Corrected a problem with importing hours and rates when the Report Viewer was on.**
- **Adjusted Nova Scotia's minimum TD1 down from 11,481 to 8,481 (UTFIXPD1 utility will need to be run to reset to \$8481.00, anyone not using basic will need to be edited back)**
- **Correct problem with EI doubling up when creating T4's if using YTD's option.**
- **Corrected issue with Stat deduction overrides and adjustments.**

#### **January 5, 2018 (V12.05)**

#### **Summary of Changes**

- **Corrected problem with T4A's using background forms.**
- **Corrected a problem Quebec TD1 base amount that was not being incremented correctly This could have caused minor issues with some other provinces such as adding an new employee and applying last years base rate.**
- **We have a reported problem with Quebec QPIP amounts not correct when paying large sums. This is being worked on now.**

**December 28, 2017 (V12.03)**

#### **Summary of Changes**

.

- **Corrected a problem with the Employer's EI was not calculating at the reduced rate.**
- **Corrected problem with the EI rebate was not calculating.**
- **Corrected an issue with the WCB/WSIB assessable earnings when multi provinces.**

# **Summary of Changes**

 **The 2018 update had a problem with EI. When an employees hit the max or a large adjustment was made to the EI, the program would not calculate the company portion and would not post the EI calculation to the history or JE.**

**December 19, 2017 (V12.01)**

#### **Summary of Changes**

- **2018 Tax changes**
- **Corrected an issue with the UTHISREW utility program not re-adding correctly**
- **Corrected an issue with the WCB/WSIB exceeding the maximum assessable earnings.**
- **Issue still outstanding WCB/WSIB report has incorrect assessable earnings showing (if over max) but premium is correct.**
- **Put back the option to print to a Dot Matrix printer which had previously been removed.**

# **Sept 11th, 2017 (v11.06)**

#### **Summary of Changes**

- **Modified the printing of Pay Stubs with a background to allow for page overflow.**
- **Provided a "Default Load" for correct setting when printing pay stubs using a background.**

# **Aug 31st, 2017 (v11.05)**

#### **Summary of Changes**

- **Corrected a problem with Utility Program (UTHISREW) with WCB maximum Assessable Earnings.**
- **Corrected a problem with employee deduction view not resolving correct table rate.**

# **Aug 1st, 2017 (v11.04)**

#### **Summary of Changes**

 **Corrected a problem with Utility Program (UTHISREW) when multi province in one pay period the second province was ignored and rates did not get applied.**

**July 26th, 2017 (v11.03)**

# **Summary of Changes**

**Corrected a speed issue with dated positions.**

# **July 10th, 2017 (v11.02)**

### **Summary of Changes**

- **Corrected a problem when printing T4's directly to printer, with background checked.**
- **Put back Print-to-File.**

# **July 5th, 2017 (v11.01)**

# **Summary of Changes**

- **Corrected a problem when creating EFT file, if Printing Remittance report.**
- **Corrected a problem with Audit Report when exporting to file.**

# **June 20th, 2017 (v11.00)**

# **Summary of Changes**

- **Corrected a problem with WCB where the YTD's were not carrying forward.**
- **Adjusted the utility program (UHISREW) to properly adjust the WCB YTD issue.**
- **Make tax changes for the provinces of PEI and Saskatchewan.**
- **Adjusted the Bonus Tax calculation to accommodate RRSP from Bonus amounts.**

# **April 24th, 2017 (v10.05)**

### **Summary of Changes**

- **Corrected a problem with Mid-Month Advance payrolls where the Year-to-Dates for Provincial Health and WCB were not being carried forward.**
- **Corrected a problem with ROE not exporting the correct information for "Reason of Termination" and "Vacation Pay on Termination".**
- **Corrected the NR4's printing with background. The second line of the employee's address was overlaying the employee's name**
- **Increased speed of resolving a pay rate by using a positional table**
- **Added Import to T4s, T4A's and NR4's for Year End processing**
- **Changed Stock Options on Releve 1 from Box "O" to "L"**

# **Jan 12th, 2017 (v10.04)**

- **A change was made to increase the speed of retrieval for Employee Earnings list.**
- **A few clients were having PDF problems so there was a change to increase the amount of time allotted for the opening application to resolve**

**Jan 4th, 2017 (v10.03)**

# **Summary of Changes**

- **A change was made to one of the 2017 tax brackets for Ontario.**
- **A change was made for PD1 amounts for Saskatchewan.**

**Dec 21st, 2016 (v10.01)**

**Summary of Changes** 

 **A few corrections were made regarding Pay Statements and WCB maximum that were missed in 10.00.**

**Dec 17th, 2016 (v10.00)**

- **2017 CRA and Quebec Tax formula changes**
- **Enhanced PDF Reporting The Exception Report (available from the Calculate Payroll screen) now prints directly to the Adobe PDF format. Eventually in future releases of the software, all printer output from Grandmaster Suite will be produced in PDF format. Note that the current release provides a single mono-spaced font (Courier) in order to ensure 100% compatibility with all operating systems. We are reviewing additional font options for future software releases. These changes were necessary in order to conform to Windows 10 requirements while maintaining compatibility with earlier versions of Windows. Whether you use Acrobat Reader, Microsoft Edge or another PDF format application to resolve your PDF output, we are sure you will find the new PDF tools to be very useful.** *Note:* **Our Enhanced Reporting method produces PDF output files and stores them temporarily in your Payroll folder. For security purposes, each PDF is deleted upon closing the program.**
- **Improved Windows 10 Support To ensure optimal compatibility, we have moved our development platform to a Windows 10 platform. This change enables us to review new features and reported software issues in a live environment.**
- **Corrected the issue where the Employee Template for earnings, deductions and accumulators wasn't working for the Exclude.**
- **Corrected the problem where a Deduction designated for Box E on the Tax form wasn't being added to Box E**
- **Pay period Start dates can now appear on the Pay Statements.**

 **A generic Pay Stub PDF form has been created. You can now print your Pay Statements to this form by selecting "Print using Background PDF" on the bottom of the Selects page of Payroll statements**

# **Oct 18th, 2016 (v9.04)**

# **Summary of Changes**

 **A fix to remove PDF printing on Payroll Registers and miscellaneous other reports. To be re-added on Version 10.00**

# **Oct 7th, 2016 (v9.03)**

# **Summary of Changes**

- **A fix for Newfoundland and Labrador provincial tax rate table.**
- **A fix for Quebec Taxes involving bonuses.**
- **Relabeling of eNetemployer to eNETInbox.**
- **Printing has been changed to print to adobe or txt only. You can then print from Adobe to the printer.**

# **Sept 13, 2016 (v9.02)**

#### **Summary of Changes**

 **A correction has been made to one of the variables within the Quebec July 2016 tax calculation.**

# **June 22nd, 2016 (v9.00)**

#### **Summary of Changes**

- **July 1st 2016 CRA Tax Changes Provincial Tax formula changes for British Columbia, New Brunswick, Newfoundland & Labrador and Prince Edward Island.**
- **New Payroll statuses of Maternity, Retired, Switched Payroll and School have been added to the system.**

### **June 1st, 2016 (v8.09)**

- **Calculate Payroll Exception Report Final Pay Employees; some Final Pay Employees were not being displayed on the Exception Report, this has been fixed.**
- **The Audit Trail was not being produced when a new employee was added to a Payroll using the Payroll Wizard, this has been fixed.**

# **April 27th, 2016 (v8.08)**

# **Summary of Changes**

- **T4 Edit PPIP exempt is no longer associated with EI exempt**
- **Hours Entry A previously unassigned earning will no longer affect the entry of new earnings. A warning message is issued and the Save process will complete.**
- **Positional rate can now be selective based on assignment to each individual employees using and assigned by seniority using rate table.**
- **Hours entry rate selection by position was not resolving rates properly, this has been fixed.**
- **Emails from the system can now use the Transport Layer Security protocol if your server has been set up to do so.**

# **February 26th, 2016 (v8.07)**

# **Summary of Changes**

- **Broken Internet links have been repaired.**
- **New option for T4 Adobe printing with background. There is a new check box "with explanations" that will print a T4 code explanation page after every T4 form printed**. **This option will be handy for those with Duplex printers**.
- **All Printed ROEs will now automatically Adobe print on the latest issued form that has been watermarked as DRAFT. These are for office use only as the government will now only accept the official xml export file.**

# **February 17th, 2016 (v8.06)**

# **Summary of Changes**

- **Code was added to repair T4/T4A Summary report for Box E.**
- **Code was added to further ensure a valid ROE XML file.**

# **January 22nd, 2016 (v8.04)**

- **Code was added to repair WCB reversals that had no premiums.**
- **Code was added to repair a problem with the Vacation accumulator.**

# **November 5, 2015 (v7.06)**

**Summary of Changes :**

- **There was a problem when using particular sorts with the EFT statement that erroneous email addresses were being presented. This problem has been repaired.**
- **The ability to expand any of the truncated fields on the Audit Report.**
- **The ability to run Export Gross to Net using interim data.**
- **A Suppress email notification button has been added to Upload eNetEmployer.**
- **Overtime Earnings are now presented as Overtime rate and not Salary rate.**
- **The Enter hours function now comes up with hourly rate instead of salary rate.**
- **The problem where EI was being calculated using the rate from the WCB province has been corrected**

# **October 21, 2015 (v7.05)**

# **Summary of Changes :**

- **Problem with F7 Hours entry function has been repaired.**
- **Problem with incorrect Province being used for EI calculation has been repaired.**
- **The ability to not have Vacation Pay (box 17A) show up on Record of Employment.**

#### **October 01, 2015 (v7.04)**

- **October 1st Provincial tax changes for the province of Alberta.**
- **We have changed the way Dated Positions are handled within the system. You can now setup employees either salaried or hourly with multi position that can overlap each other. These Positions can reference the rate tables to select a given rate at that point in time. Should this type of feature interest you, you should contact our Support department for a review of your requirements.**
- **You should be aware that the new ENet EMployer Mail Box service has become very popular with quite a number of our customers. The feeling is that there is**

**quite a saving in cost and time by using this mail box to store Pay Statements and T4's, rather then printing and distributing all of them. There is also the added advantage to the employee where they can go online and retrieve, view, email, etc any of their pay statements for the past year without bothering the payroll department for the information**

# **July 01, 2015 (v7.00)**

# **Summary of Changes :**

- **July 1st Provincial tax changes for the provinces of Newfoundland, British Columbia and the Yukon.**
- **New ROE Version 2.0 of the XML file layout for Service Canada. This format will be the only format accepted by Service Canada as of March 31st, 2016.**
- **Ability to select positions from the Base/Default screen of Payroll Specific Information screen when running by Dated positions for pay rates. A new check box on the Settings screen called "Select Override" must be checked in order to do this.**
- **Prepaid EI and CPP amounts are now automatically cleared if you respond "Yes" to increment the payroll year when setting the first cheque date of a new year.**

# **May 06, 2015 (v6.97)**

#### **Summary of Fixes :**

- **• Badge number will always print if requested on Name & Address Report.**
- **• Problem with an overwritten earning line on the Pay stub has been corrected.**
- **• Userids can now be selected on both the Payroll Entry & the Transaction Reports.**
- **• The problem with the Customized Payroll Report not adding multiple Earnings has been corrected.**

 $\mathcal{L}_\text{max}$  , and the contribution of the contribution of the contribution of the contribution of the contribution of the contribution of the contribution of the contribution of the contribution of the contribution of t

# **April 02, 2015 (v6.96)**

#### **Summary of Fixes :**

- **• Overflow on T4 other boxes now works for enetemployer.**
- **• Audit trail now reports correctly for new employees.**
- **• Payroll Profile Report now correctly reports Statistics Canada Code.**
- **• Quebec Tax is correctly zeroed for employees in Quebec that have No provincial tax.**

\_\_\_\_\_\_\_\_\_\_\_\_\_\_\_\_\_\_\_\_\_\_\_\_\_\_\_\_\_\_\_\_\_\_\_\_\_\_\_\_\_\_\_\_\_\_\_\_\_\_\_\_\_\_\_\_\_\_\_\_\_\_\_\_

**January 25, 2011 (v6.11)**

# **Summary of Enhancements:**

**• The option to print Amended or Cancelled T4 Statements added.**

# **Summary of Fixes** (see below for details)**:**

- **• Employee level earning rate is not showing when printing reports.**
- **• When printing the T4 Report box 55 and 56 amounts are not present.**
- **• Box 20 amounts are missing when printing a T4 Report.**
- **• The Retiring Allowance amounts transferred from the T4A are not present on a T4.**

\_\_\_\_\_\_\_\_\_\_\_\_\_\_\_\_\_\_\_\_\_\_\_\_\_\_\_\_\_\_\_\_\_\_\_\_\_\_\_\_\_\_\_\_\_\_\_\_\_\_\_\_\_\_\_\_\_\_\_\_\_

\_\_\_\_\_\_\_\_\_\_\_\_\_\_\_\_\_\_\_\_\_\_\_\_\_\_\_\_\_\_\_\_\_\_\_\_\_\_\_\_\_\_\_\_\_\_\_\_\_\_\_\_\_\_\_\_\_\_\_\_\_\_\_\_

#### **ENHANCEMENTS:**

#### **• The option to print Amended or Cancelled T4 Statements added.**

With this release we have added the option to print *Amended* or *Cancelled* T4 statements. The default option will remain as the *Original* statements however if you are in need to print an *Amended* or *Cancelled* statement you now have that option. The new settings will not be saved and are for the current session only meaning that every time you return to the T4 print the program will default back to the *Original* print option.

# **FIXES:**

#### **• Employee level earning rate is not showing when printing reports.**

If you have an earning defined as a pay period rate or annual rate at the payroll level but the employee rate has been modified at the employee level to an hourly rate, it would not be displayed when printing reports such as the *Payroll Register*. This was due to the calculation process using the payroll level setting when determining whether or not to store the hourly rate on the result record. A recent change would only store the hourly rate when the earning type was hourly. However, the process was improperly using the payroll level setting for the earning instead of the employee level. This release corrects that problem.

#### **• When printing the T4 Report box 55 and 56 amounts are not present.**

When printing the T4 Report any amounts for boxes 55 and 56 were not printing on the report. This was a simple error of ommission on the .rpt file definintion for the 2010 T4 forms. We have made a change to include these boxes on the 2010 T4 report and included the new .rpt files with this release.

#### **• Box 20 amounts are missing when printing a T4 Report.**

When printing the T4 box 20 amounts would print on the top portion of the report form but were excluded on the bottom slip. This was also an error of ommission when the new 2010 report was designed. We have made a change to the 2010 .rpt files to correct this problem and the change is included in the new 2010 T4 report file definitions included with this release.

#### **• The Retiring Allowance amounts transferred from the T4A are not present on a T4.**

This year the CRA has made a change to how you report retiring allowances. Prior to this year any retiring allowance was reported on a T4A. However, with this year forward you will report these amounts on the T4 using the boxes 66, 67, 68, and 69 depending on the type of retiring allowance. However, when designing the new T4 report for 2010 and the program that generates the report these boxes were excluded and therefore did not print as desired. This release contains program changes to ensure that boxes 66, 67, 68 and/or 69 will print on the T4 when values are present.

# **January 18, 2011 (v6.10)**

# **Summary of Enhancements:**

**• Year-end processing modified to include the recent CRA changes to box numbers.**

\_\_\_\_\_\_\_\_\_\_\_\_\_\_\_\_\_\_\_\_\_\_\_\_\_\_\_\_\_\_\_\_\_\_\_\_\_\_\_\_\_\_\_\_\_\_\_\_\_\_\_\_\_\_\_\_\_\_\_\_\_\_\_\_

- **• New Journal Entry export format added allowing export to PC FundWare.**
- **• New union deduction calculation method added.**
- **• You may now print a T4 or T4A Summary Report on the applicable CRA form.**
- **• The T4A processing has been modified to comply with new box assignments.**

#### **Summary of Fixes** (see below for details)**:**

- **• WCB benefit amount not included in journal entry.**
- **• The employer's name is not printing in the correct location on the 2010 T4 form.**
- **• Program error encountered when attempting to print a Journal Entry Report.**
- **• Password not requested if assigned to a payroll from the payroll list "Edit".**
- **• Fatal error encountered when assigning employee photos in Employee Information.**

\_\_\_\_\_\_\_\_\_\_\_\_\_\_\_\_\_\_\_\_\_\_\_\_\_\_\_\_\_\_\_\_\_\_\_\_\_\_\_\_\_\_\_\_\_\_\_\_\_\_\_\_\_\_\_\_\_\_\_\_\_\_\_

**• The EI Rebate benefit does not calculate on taxable benefits subject to EI.**

# **ENHANCEMENTS:**

#### **• Year-end processing modified to include the recent CRA changes to box numbers.**

This release contains program changes to incorporate the changes that the CRA has made adding new box numbers to both the T4 and T4A. Additionally, the CRA has moved the retiring allowances from the T4A to the T4 and that change has been included in this release as well. We have made changes to include the new box numbers as options available for selection when creating your year-end file and to have the new boxes available for edit after the year-end file has been created. Further, the *T4/T4A Data Report* has been modified to include the new boxes.

#### **• New Journal Entry export format added allowing export to PC FundWare.**

This release contains a new *Journal Entry* export format that allows users to create an export file that can be imported into the *PC FundWare* software.

#### **• New union deduction calculation method added.**

This release includes a new custom union deduction/benefit method (171) that allows you to calculate a deduction and/or benefit amount as a percentage of the employees base rate multiplied by the number of hours worked in certain period range. This range can be the current pay, the current month or the previous month. However, if you have a pay frequency that would overlap months you MUST key the employee time daily in oorder for the calculation to pick up the number of hours in the month correctly.

#### **• You may now print a T4 or T4A Summary Report on the applicable CRA form.**

With this release we have changed the T4 and T4A Summary Reports so that they will print on the CRA form. In fact, the form is included with the report as a background so you will not need an actual form when printing. The data will print in the appropriate boxes and you may choose to transpose the data on an official CRA form or you could simply sign and submit the report as we print it. However, to print these reports you MUST add two new ODBC drivers to The *Data Sources* on the worstation you are printing the reports from. We will post the instructions to manually add the ODBC drivers to our download area. You MUST add the ODBC drivers for these reports on the workstation prior to attempting to print the report or an ODBC error will occur. The document you will need to refer to for the instructions is titled *"Adding an ODBC Driver.pdf"*.

#### **• The T4A processing has been modified to comply with new box assignments.**

The CRA has made some major changes to the T4A that come into effect this year. They have moved The retiring allowances from the T4A and you will now report any retiring allowances on the employee's T4. Additionally, they have added new box numbers or codes to replace the footnote codes from past years. The footnotes will no longer be included on the T4A. This has required major modifications to the Year-end process where it comes to T4A processing. We have made changes to implement the CRA changes, to the earnings setup, the Edit Year-end File, the T4A reports and the T4A XML file. Additionally, we have made changes to the T4 processing through to and including the XML file relating to the retiring allowances. Further, The new T4A report for 2010 requires that you manually add the ODBC driver required to print your T4A data to the CRA form. The instructions are included in the *"Adding an ODBC Driver"* document mentioned above. You MUST add this ODBC driver to the *Data Sources* prior to attmpting to print the T4A's to the new 2010 form.

\_\_\_\_\_\_\_\_\_\_\_\_\_\_\_\_\_\_\_\_\_\_\_\_\_\_\_\_\_\_\_\_\_\_\_\_\_\_\_\_\_\_\_\_\_\_\_\_\_\_\_\_\_\_\_\_\_\_\_\_\_\_

#### **FIXES:**

#### **• WCB benefit amount not included in journal entry.**

When you had an employee who did not have current earnings on a pay but only had benefits that were WCB assessable the WCB seemed to calculate fine but the process was not generating a transaction. The lack of a generated transaction for the WCB amount calculated based on the benefit would result in that amount not being carried forward to the journal database and ultimately the transaction would not be included in the *Journal Entry Report*. This release includes a program change that corrects this problem.

**• The employer's name is not printing in the correct location on the 2010 T4 form.**

The CRA has made a minor change to the 2010 T4 form that resulted in the employer's name printing outside of the box when printing your T4's. Therefore, we have created new .rpt files to handle the T4 printing to the new 2010 forms. These new .rpt files are included in this release.

#### **• Program error encountered when attempting to print a Journal Entry Report.**

When printing the *Journal Entry* report there were instances where a fatal error would occur. This error was due to the lack of a default distribution table that the program was attempting to draw information from relating to G/L settings to reconcile the G/L accounts. This release contains a program change that corrects this issue.

#### **• Edit Year-end File process improperly updates employee records with PPIP data.**

The *Edit Year-end File* dialog boxes had a minor program bug that would result in any *PPIP* amounts that were assigned to an employee being carried over to all employee Year-end data records viewed in the same session. This error has been corrected with this release.

#### **• Password not requested if assigned to a payroll from the payroll list "Edit".**

If you had assigned a password to a payroll from within the *Edit* option of the *Open Payroll* dialog box the password would be saved to the paymast database. However, the indicator flag to ensure that a password is requested when attempting to access a payroll was not set. This would allow for the continued access of the payroll without a password. With this release we have included a program change that corrects this error of ommission.

### **• Fatal error encountered when assigning employee photos in Employee Information.**

When adding employee photos to the *Employee Information* dialog box you are requested to provide the path and file name for the bitmap image. However, if the path and/or the file name contained a space a fatal error would result. We have made a program change to correct the space issue within the actual path but the actual file name cannot include a space.

# **• The EI Rebate benefit does not calculate on taxable benefits subject to EI.**

If you have an *EI Rebate Benefit* (calculation method 111) any taxable benefit amounts that were also subject to EI were being excluded from the EI rebate calculation. This error was the result of an indicator flag that was signaling to the calculation that the EI amount had been calculated and posted prior to the calculation of the taxable benefit amount. This resulted in the EI rebate calculation getting data that was not complete when it was calculating the EI rebate. This has been corrected.

# **•** GrandMaster II<sup>©</sup> conversion program does not convert deductions settings correctly.

Deduction data converted from *GrandMaster II<sup>©</sup>* was not converted properly where overrides were in use. This resulted in the override being taken when calculating but when viewing the employee deduction you could not see the fixed amount that was being applied. This was related to a flag, *"Use Fixed Amounts"* that was not set on the employee deduction during the conversion process when an override amount was converted. Since the *"Use Fixed Amounts"* flag was not set the actual fixed amounts that were stored on the employee deduction record were not being displayed in the *Employee Deduction Details* dialog box. This release contains a change that corrects the conversion problem where the *"Use Fixed Amounts"* flag was not set on override amounts which in turn corrects the display issue so that you can now see the fixed amount that will be calculated.

**Note:** The January 2011 Federal tax changes, included in this release, are based on the "*Payroll Deductions Formulas for Computer Programs – T4127(E) Rev. 11*" document released by the CRA on December 15, 2010.

 $\mathcal{L}_\text{max}$  and  $\mathcal{L}_\text{max}$  and  $\mathcal{L}_\text{max}$  and  $\mathcal{L}_\text{max}$  and  $\mathcal{L}_\text{max}$  and  $\mathcal{L}_\text{max}$ 

Additionally, employees who have personal exemption amounts that are greater than the federal or provincial base amount for 2011 will need to resubmit personal exemption forms and have these new amounts updated in Payroll Specific Information prior to running a 2011 pay to take advantage of the tax savings based on the new exemption.

# **December 20, 2010 (v6.09)**

# **Summary of Enhancements:**

**• A new utility program has been added to allow you to import new position data.**

**Summary of Fixes** (see below for details)**:**

- **• Deduction method 131 does work properly when dependent on another deduction.**
- **• Accumulator Rate Report does not export the correct employee rate table rate.**
- **• The Gross to Net and Customized Payroll Reports have incorrect QPIP amounts.**

\_\_\_\_\_\_\_\_\_\_\_\_\_\_\_\_\_\_\_\_\_\_\_\_\_\_\_\_\_\_\_\_\_\_\_\_\_\_\_\_\_\_\_\_\_\_\_\_\_\_\_\_\_\_\_\_\_\_\_\_\_\_\_

#### **ENHANCEMENTS:**

### **• A new utility program has been added to allow you to import new position data.**

This release includes a new utility program (UTPOSIMP) that will allow you to import new position data en masse to the position database. This option is helpful for those setting up new payrolls or if you are required to add many positions to the database. If you are in need of this utility program, like any other utility program, you should contact CanPay Technical Support for assistance.

# **FIXES:**

#### **• Deduction method 131 does work properly when dependent on another deduction.**

 $\mathcal{L}_\text{max}$  , and the contribution of the contribution of the contribution of the contribution of the contribution of the contribution of the contribution of the contribution of the contribution of the contribution of t

Deduction calculation method 131, a deduction calculation used for garnishments, was not working correctly when it was dependent on the results of another deduction. This error occurred because of a program error where deduction 131 did not set a codepend flag. This error has been corrected with this release.

# **• Accumulator Rate Report does not export the correct employee rate table rate.**

When exporting employee accumulator rate information, accumulator rates resolved from a rate table were not exported. Additionally, when an employee had an *"employee specific"* rate it was not displayed in the report. This release addresses both issues and you will now find the correct employee accumulator rate included in your export file when using a rate table and the *"employee specific"* rate will be properly displayed in the report.

# **• The Gross to Net and Customized Payroll Reports have incorrect QPIP amounts.**

The *Gross to Net* and *Customized Payroll Reports* had incorrect QPIP amounts when compared to the *Payroll Register*. Additionally, the QPIP benefit YTD amount was doubled in the customized report. This problem was related to a program that returns YTD values from the pay history and was improperly summarizing the QPIP data. This release includes a correction to fix this problem.

If you were paying out an amount from an accumulator that included the amount to be accrued on the current pay, the payout would only process the original amount in the accumulator balance and would ignore the current accrual amount. For instance, you have an accumulator with a balance of 2.25 hours and accrue 2.75 hours on the current pay. If you attempted to pay out the total of 5 hours it would only process the original 2.25 hours. You could only have the 5 hours paid out if your accumulator was set to *" Allow Negatives"*. We have made a change to the process to correct this problem.